# **2. Basic Recipes**

The following recipes demonstrate some of the capabilities of the GPIO Zero library. Please note that all recipes are written assuming Python 3. Recipes *may* work under Python 2, but no guarantees!

## **2.1. Importing GPIO Zero**

In Python, libraries and functions used in a script must be imported by name at the top of the file, with the exception of the functions built into Python by default.

For example, to use the **[Button](https://gpiozero.readthedocs.io/en/stable/api_input.html#gpiozero.Button)** interface from GPIO Zero, it should be explicitly imported:

**from gpiozero import** Button

Now **[Button](https://gpiozero.readthedocs.io/en/stable/api_input.html#gpiozero.Button)** is available directly in your script:

```
button = Button(2)
```
Alternatively, the whole GPIO Zero library can be imported:

**import gpiozero**

In this case, all references to items within GPIO Zero must be prefixed:

```
button = gpiozero.Button(2)
```
## **2.2. Pin Numbering**

This library uses Broadcom (BCM) pin numbering for the GPIO pins, as opposed to physical (BOARD) numbering. Unlike in the [RPi.GPIO](https://pypi.python.org/pypi/RPi.GPIO) library, this is not configurable. However, translation from other schemes can be used by providing prefixes to pin numbers (see below).

Any pin marked "GPIO" in the diagram below can be used as a pin number. For example, if an LED was attached to "GPIO17" you would specify the pin number as 17 rather than 11:

13/3/2019 2. Basic Recipes — Gpiozero 1.5.0 Documentation

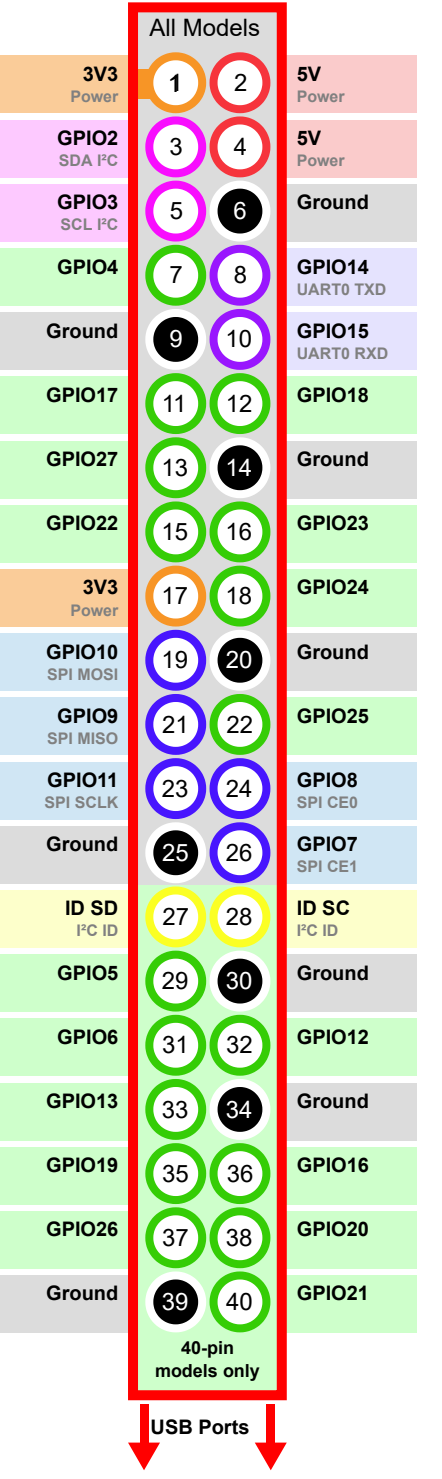

If you wish to use physical (BOARD) numbering you can specify the pin number as "BOARD11". If you are familiar with the wiring Pi pin numbers (another physical layout) you could use "WPI0" instead. Finally, you can specify pins as "header:number", e.g. "J8:11" meaning physical pin 11 on header J8 (the GPIO header on modern Pis). Hence, the following lines are all equivalent:

```
\Rightarrow >>> \text{led} = \text{LED}(17)>>> led = LED("GPIO17")
>>> led = LED("BCM17")
>>> led = LED("BOARD11")
>>> led = LED("WPI0")
>>> led = LED("J8:11")
```
Note that these alternate schemes are merely translations. If you request the state of a device on the command line, the associated pin number will *always* be reported in the Broadcom (BCM) scheme:

```
>>> led = LED("BOARD11")
>>> led
<gpiozero.LED object on pin GPIO17, active_high=True, is_active=False>
```
Throughout this manual we will use the default integer pin numbers, in the Broadcom (BCM) layout shown above.

#### **2.3. LED**

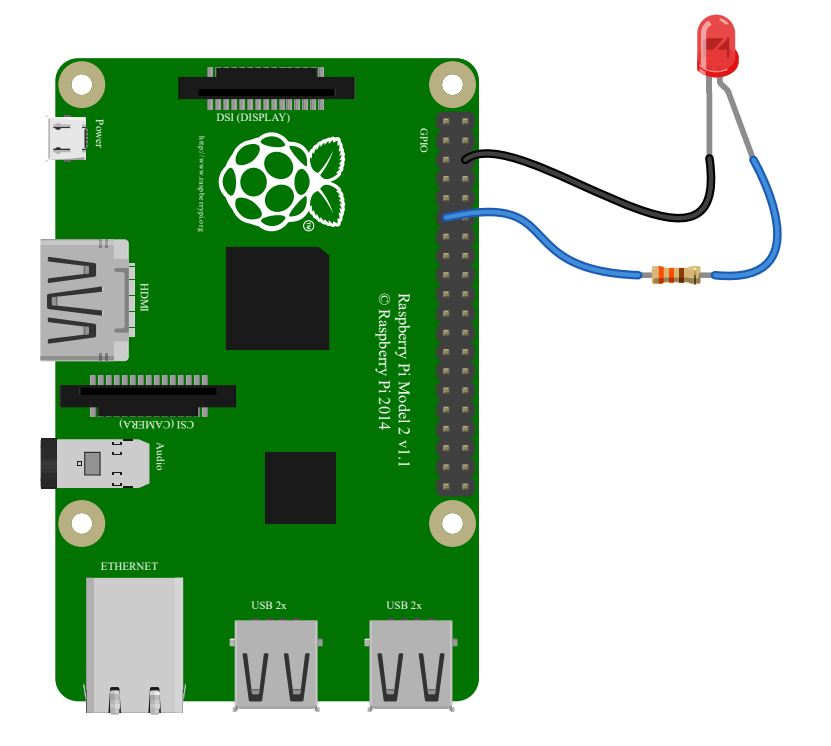

Turn an **[LED](https://gpiozero.readthedocs.io/en/stable/api_output.html#gpiozero.LED)** on and off repeatedly:

```
from gpiozero import LED
from time import sleep
red = LED(17)while True:
     red.on()
     sleep(1)
     red.off()
     sleep(1)
```
Alternatively:

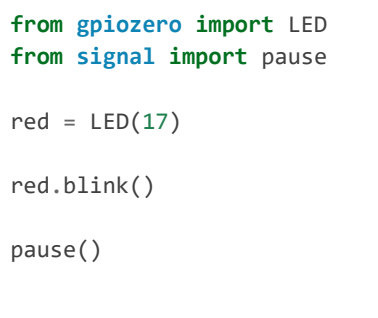

**Note**

Reaching the end of a Python script will terminate the process and GPIOs may be reset. Keep your script alive with **[signal.pause\(\)](https://docs.python.org/3.5/library/signal.html#signal.pause)** . See [How do I keep my script running?](https://gpiozero.readthedocs.io/en/stable/faq.html#keep-your-script-running) for more information.

## **2.4. LED with variable brightness**

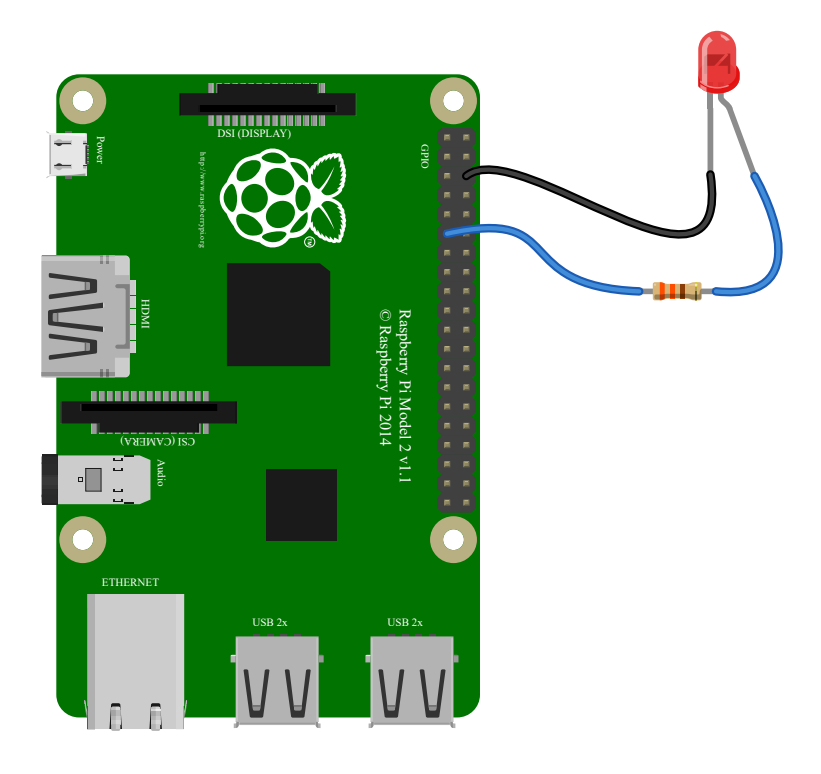

Any regular LED can have its brightness value set using PWM (pulse-width-modulation). In GPIO Zero, this can be achieved using **[PWMLED](https://gpiozero.readthedocs.io/en/stable/api_output.html#gpiozero.PWMLED)** using values between 0 and 1:

```
from gpiozero import PWMLED
from time import sleep
led = PWMLED(17)while True:
     led.value = 0 # off
     sleep(1)
     led.value = 0.5 # half brightness
     sleep(1)
     led.value = 1 # full brightness
     sleep(1)
```
Similarly to blinking on and off continuously, a PWMLED can pulse (fade in and out continuously):

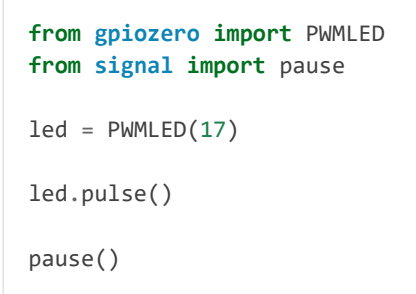

## **2.5. Button**

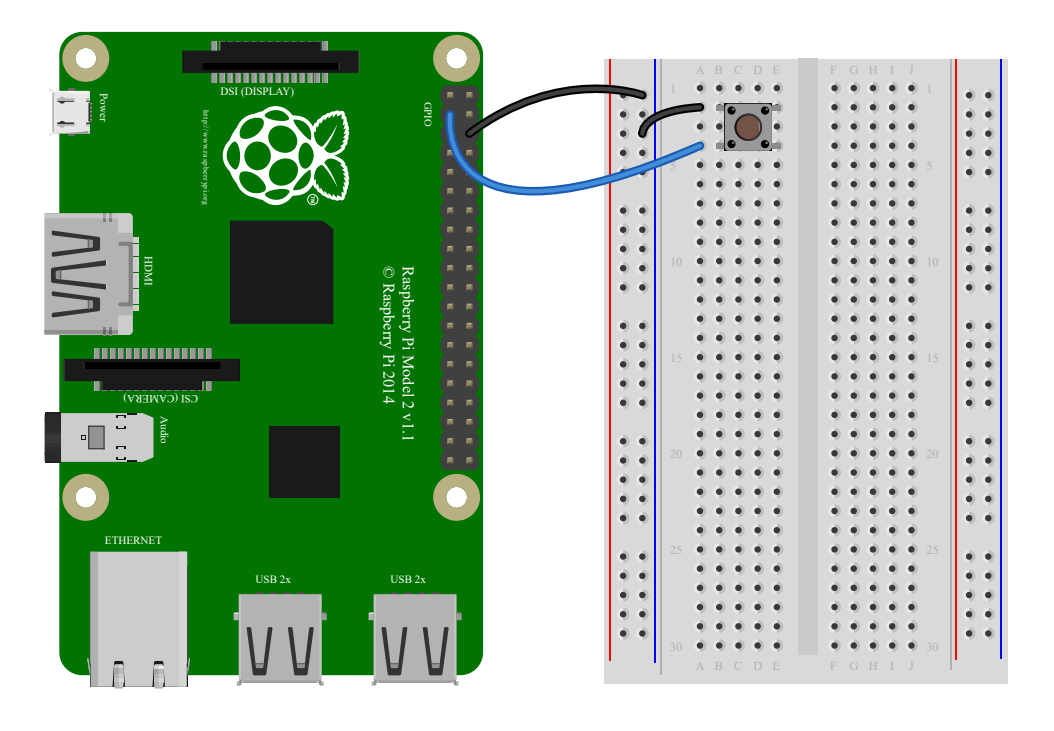

Check if a **[Button](https://gpiozero.readthedocs.io/en/stable/api_input.html#gpiozero.Button)** is pressed:

```
from gpiozero import Button
button = Button(2)while True:
     if button.is_pressed:
         print("Button is pressed")
     else:
         print("Button is not pressed")
```
Wait for a button to be pressed before continuing:

```
from gpiozero import Button
button = Button(2)
button.wait_for_press()
print("Button was pressed")
```
Run a function every time the button is pressed:

```
from gpiozero import Button
from signal import pause
def say_hello():
     print("Hello!")
button = Button(2)
button.when_pressed = say_hello
pause()
```
#### **Note**

Note that the line button.when\_pressed = say\_hello does not run the function say\_hello, rather it creates a reference to the function to be called when the button is pressed. Accidental use of button.when pressed = say hello() would set the when pressed action to **[None](https://docs.python.org/3.5/library/constants.html#None)** (the return value of this function) which would mean nothing happens when the button is pressed.

Similarly, functions can be attached to button releases:

```
from gpiozero import Button
from signal import pause
def say_hello():
     print("Hello!")
def say_goodbye():
     print("Goodbye!")
button = Button(2)
button.when_pressed = say_hello
button.when_released = say_goodbye
pause()
```
## **2.6. Button controlled LED**

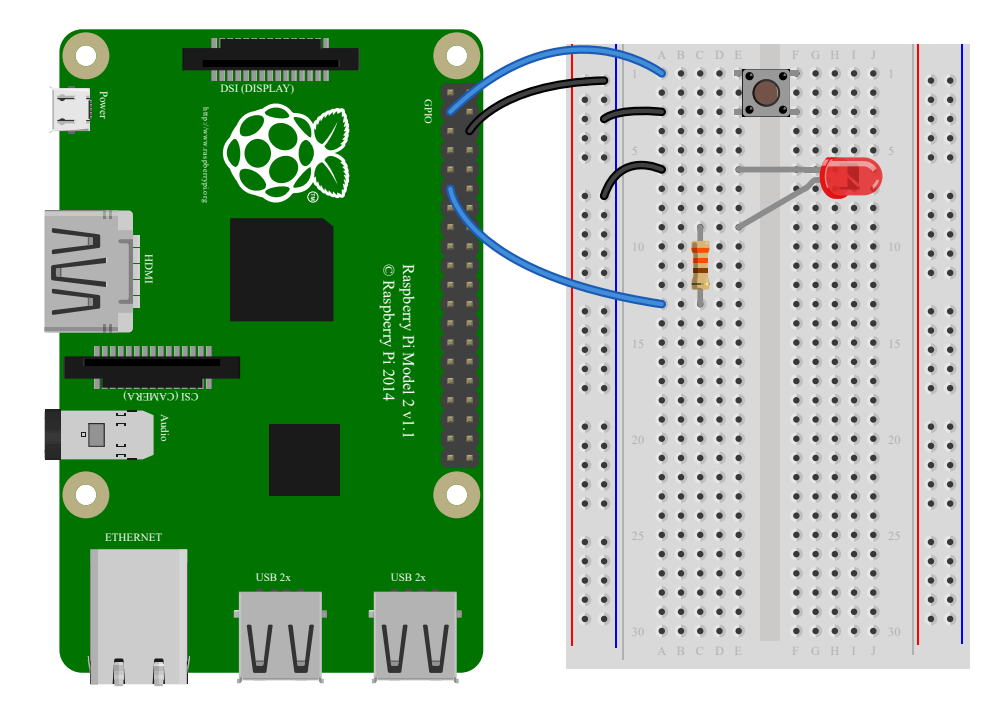

Turn on an **[LED](https://gpiozero.readthedocs.io/en/stable/api_output.html#gpiozero.LED)** when a **[Button](https://gpiozero.readthedocs.io/en/stable/api_input.html#gpiozero.Button)** is pressed:

```
from gpiozero import LED, Button
from signal import pause
led = LED(17)button = Button(2)
button.when_pressed = led.on
button.when released = led.off
pause()
```
Alternatively:

```
from gpiozero import LED, Button
from signal import pause
led = LED(17)button = Button(2)led.source = button
pause()
```
## **2.7. Button controlled camera**

Using the button press to trigger **Picamera** to take a picture

using button.when\_pressed = camera.capture would not work because the **[capture\(\)](https://picamera.readthedocs.io/en/latest/api_camera.html#picamera.PiCamera.capture)** method requires an  $\overline{\text{output}}$  parameter. However, this can be achieved using a custom function which requires no parameters:

```
from gpiozero import Button
from picamera import PiCamera
from datetime import datetime
from signal import pause
button = Button(2)camera = PiCamera()
def capture():
     timestamp = datetime.now().isoformat()
     camera.capture('/home/pi/%s.jpg' % timestamp)
button.when_pressed = capture
pause()
```
Another example could use one button to start and stop the camera preview, and another to capture:

```
from gpiozero import Button
from picamera import PiCamera
from datetime import datetime
from signal import pause
left button = Button(2)right button = Button(3)camera = PiCamera()
def capture():
     timestamp = datetime.now().isoformat()
     camera.capture('/home/pi/%s.jpg' % timestamp)
left_button.when_pressed = camera.start_preview
left_button.when_released = camera.stop_preview
right button.when pressed = capture
pause()
```
## **2.8. Shutdown button**

The **[Button](https://gpiozero.readthedocs.io/en/stable/api_input.html#gpiozero.Button)** class also provides the ability to run a function when the button has been held for a given length of time. This example will shut down the Raspberry Pi when the button is held for 2 seconds:

```
from gpiozero import Button
from subprocess import check_call
from signal import pause
def shutdown():
    check call(['sudo', 'poweroff'])
shutdown_btn = Button(17, hold_time=2)shutdown_btn.when_held = shutdown
pause()
```
#### **2.9. LEDBoard**

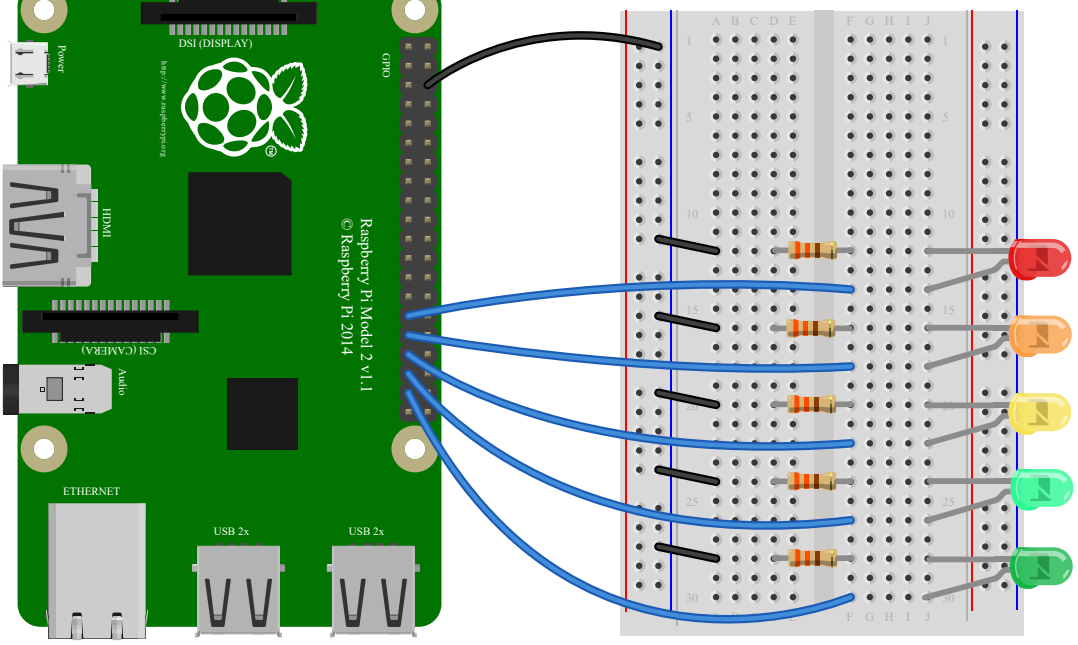

A collection of LEDs can be accessed using **[LEDBoard](https://gpiozero.readthedocs.io/en/stable/api_boards.html#gpiozero.LEDBoard)** :

```
from gpiozero import LEDBoard
from time import sleep
from signal import pause
leds = LEDBoard(5, 6, 13, 19, 26)
leds.on()
sleep(1)
leds.off()
sleep(1)
leds.value = (1, 0, 1, 0, 1)sleep(1)
leds.blink()
pause()
```
Using **[LEDBoard](https://gpiozero.readthedocs.io/en/stable/api_boards.html#gpiozero.LEDBoard)** with **pwm=True** allows each LED's brightness to be controlled:

```
from gpiozero import LEDBoard
from signal import pause
leds = LEDBoard(5, 6, 13, 19, 26, pwm=True)
leds.value = (0.2, 0.4, 0.6, 0.8, 1.0)pause()
```
See more **[LEDBoard](https://gpiozero.readthedocs.io/en/stable/api_boards.html#gpiozero.LEDBoard)** examples in the [advanced LEDBoard recipes.](https://gpiozero.readthedocs.io/en/stable/recipes_advanced.html#ledboard-advanced)

### **2.10. LEDBarGraph**

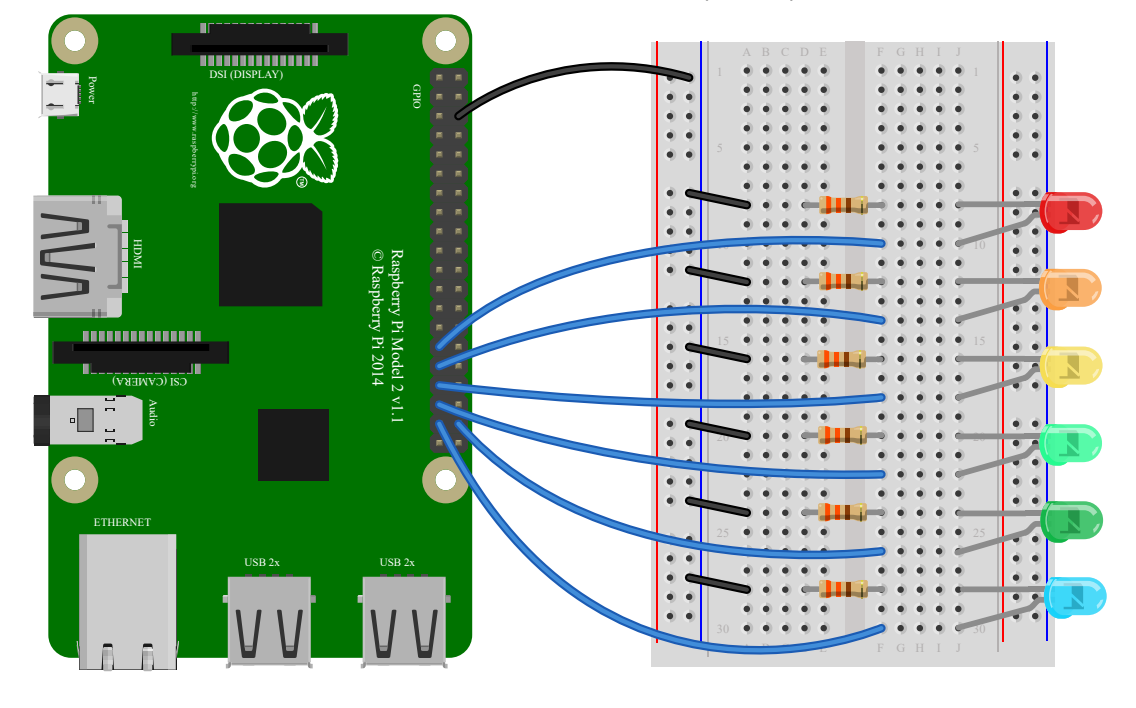

A collection of LEDs can be treated like a bar graph using **[LEDBarGraph](https://gpiozero.readthedocs.io/en/stable/api_boards.html#gpiozero.LEDBarGraph)** :

```
from gpiozero import LEDBarGraph
from time import sleep
from __future__ import division # required for python 2
graph = LEDBarGraph(5, 6, 13, 19, 26, 20)
graph.value = 1 # (1, 1, 1, 1, 1, 1)
sleep(1)
graph.value = 1/2 # (1, 1, 1, 0, 0, 0)
sleep(1)
graph.value = -1/2 # (0, 0, 0, 1, 1, 1)
sleep(1)
graph.value = 1/4 # (1, 0, 0, 0, 0, 0)
sleep(1)
graph.value = -1 # (1, 1, 1, 1, 1, 1)
sleep(1)
```
Note values are essentially rounded to account for the fact LEDs can only be on or off when **pwm=False** (the default).

However, using **[LEDBarGraph](https://gpiozero.readthedocs.io/en/stable/api_boards.html#gpiozero.LEDBarGraph)** with **pwm=True** allows more precise values using LED brightness:

```
from gpiozero import LEDBarGraph
from time import sleep
from __future__ import division # required for python 2
graph = LEDBarGraph(5, 6, 13, 19, 26, pwm=True)
graph.value = 1/10 # (0.5, 0, 0, 0, 0)
sleep(1)
graph.value = 3/10 # (1, 0.5, 0, 0, 0)
sleep(1)
graph.value = -3/10 # (0, 0, 0, 0.5, 1)
sleep(1)
graph.value = 9/10 # (1, 1, 1, 1, 0.5)
sleep(1)
graph.value = 95/100 # (1, 1, 1, 1, 0.75)
sleep(1)
```
## **2.11. Traffic Lights**

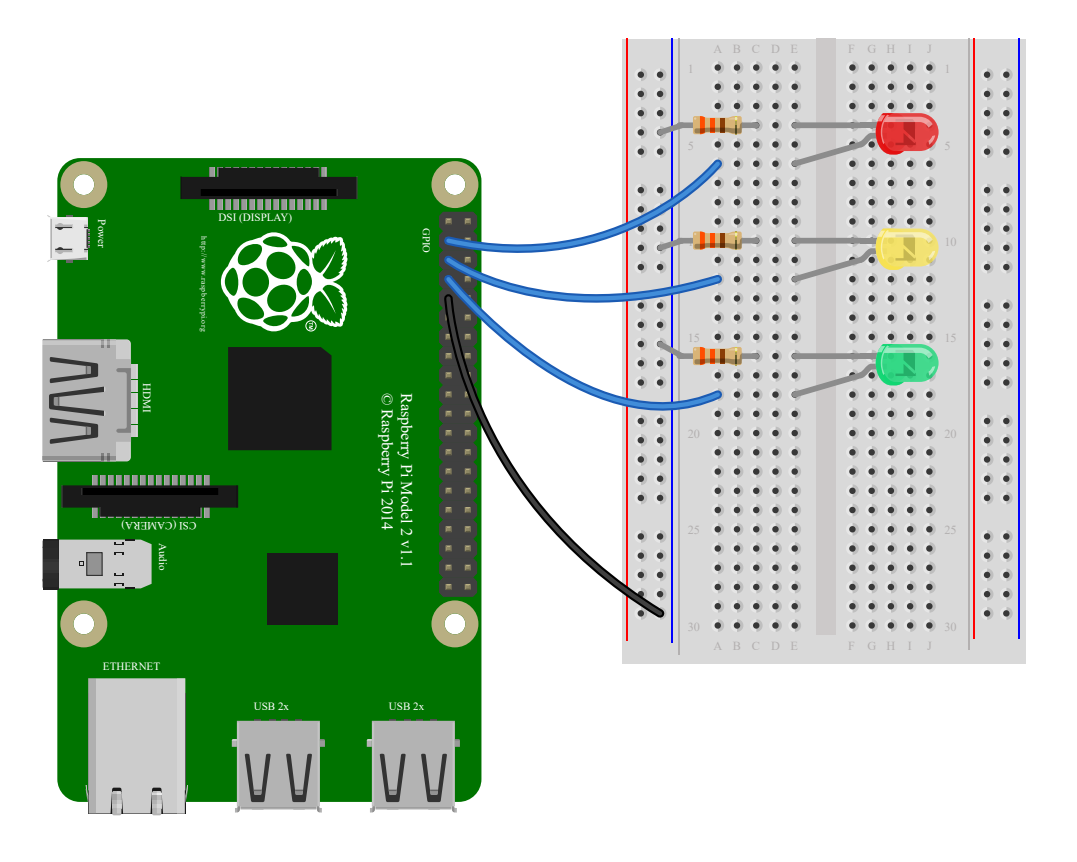

A full traffic lights system.

Using a **[TrafficLights](https://gpiozero.readthedocs.io/en/stable/api_boards.html#gpiozero.TrafficLights)** kit like Pi-Stop:

```
from gpiozero import TrafficLights
from time import sleep
lights = TrafficLights(2, 3, 4)
lights.green.on()
while True:
     sleep(10)
     lights.green.off()
     lights.amber.on()
     sleep(1)
     lights.amber.off()
     lights.red.on()
     sleep(10)
     lights.amber.on()
     sleep(1)
     lights.green.on()
     lights.amber.off()
     lights.red.off()
```
Alternatively:

```
from gpiozero import TrafficLights
from time import sleep
from signal import pause
lights = TrafficLights(2, 3, 4)
def traffic_light_sequence():
     while True:
         yield (0, 0, 1) # green
         sleep(10)
         yield (0, 1, 0) # amber
         sleep(1)
         yield (1, 0, 0) # red
         sleep(10)
         yield (1, 1, 0) # red+amber
         sleep(1)
lights.source = traffic_light_sequence()
pause()
```
Using **[LED](https://gpiozero.readthedocs.io/en/stable/api_output.html#gpiozero.LED)** components:

```
from gpiozero import LED
from time import sleep
red = LED(2)amber = LED(3)green = LED(4)green.on()
amber.off()
red.off()
while True:
     sleep(10)
     green.off()
     amber.on()
     sleep(1)
     amber.off()
     red.on()
     sleep(10)
     amber.on()
     sleep(1)
     green.on()
     amber.off()
     red.off()
```
#### **2.12. Push button stop motion**

Capture a picture with the camera module every time a button is pressed:

```
from gpiozero import Button
from picamera import PiCamera
button = Button(2)camera = PiCamera()
camera.start_preview()
frame = 1while True:
     button.wait_for_press()
     camera.capture('/home/pi/frame%03d.jpg' % frame)
    frame += 1
```
See [Push Button Stop Motion](https://www.raspberrypi.org/learning/quick-reaction-game/) for a full resource.

#### **2.13. Reaction Game**

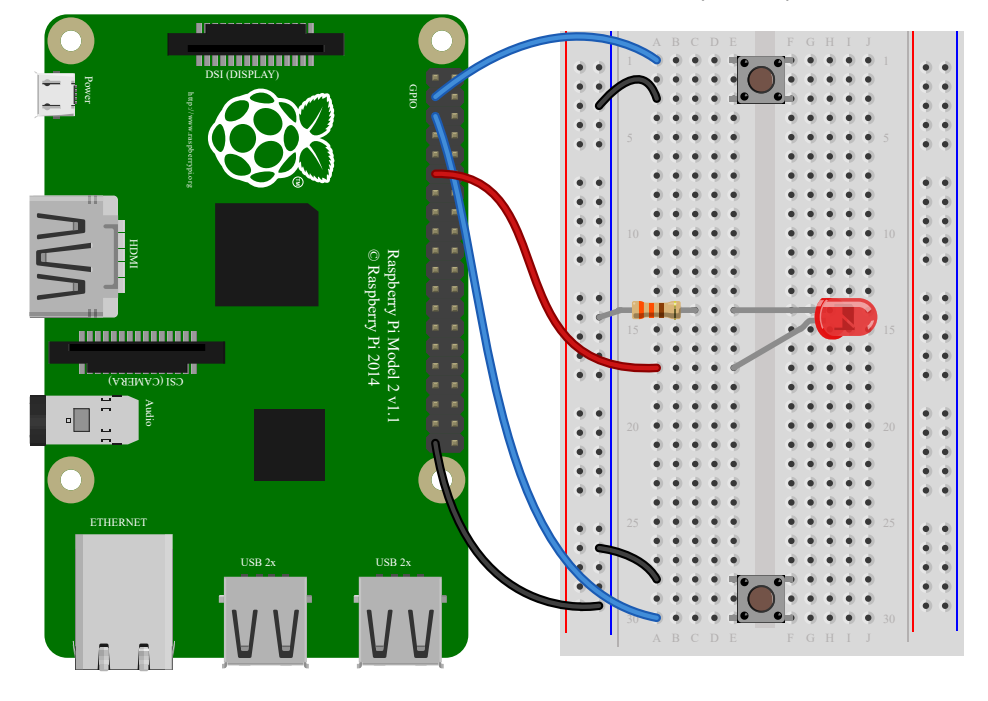

When you see the light come on, the first person to press their button wins!

```
from gpiozero import Button, LED
from time import sleep
import random
led = LED(17)player_1 = Button(2)player_2 = Button(3)
time = random.uniform(5, 10)sleep(time)
led.on()
while True:
     if player_1.is_pressed:
         print("Player 1 wins!")
         break
     if player_2.is_pressed:
         print("Player 2 wins!")
         break
led.off()
```
See [Quick Reaction Game](https://www.raspberrypi.org/learning/quick-reaction-game/) for a full resource.

## **2.14. GPIO Music Box**

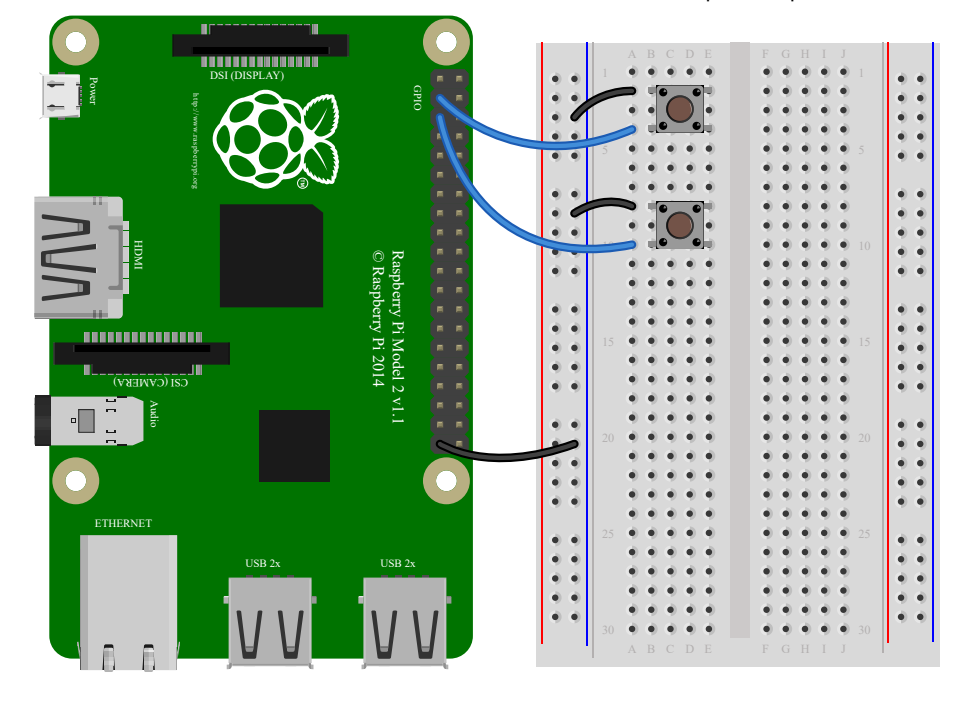

Each button plays a different sound!

```
from gpiozero import Button
import pygame.mixer
from pygame.mixer import Sound
from signal import pause
pygame.mixer.init()
button sounds = { Button(2): Sound("samples/drum_tom_mid_hard.wav"),
     Button(3): Sound("samples/drum_cymbal_open.wav"),
}
for button, sound in button_sounds.items():
     button.when_pressed = sound.play
pause()
```
See [GPIO Music Box](https://www.raspberrypi.org/learning/gpio-music-box/) for a full resource.

## **2.15. All on when pressed**

While the button is pressed down, the buzzer and all the lights come on.

**[FishDish](https://gpiozero.readthedocs.io/en/stable/api_boards.html#gpiozero.FishDish)** :

```
from gpiozero import FishDish
from signal import pause
fish = FishDish()
fish.button.when_pressed = fish.on
fish.button.when_released = fish.off
pause()
```
Ryanteck **[TrafficHat](https://gpiozero.readthedocs.io/en/stable/api_boards.html#gpiozero.TrafficHat)** :

```
from gpiozero import TrafficHat
from signal import pause
th = TrafficHat()
th.button.when_pressed = th.on
th.button.when_released = th.off
pause()
```
Using **[LED](https://gpiozero.readthedocs.io/en/stable/api_output.html#gpiozero.LED)** , **[Buzzer](https://gpiozero.readthedocs.io/en/stable/api_output.html#gpiozero.Buzzer)** , and **[Button](https://gpiozero.readthedocs.io/en/stable/api_input.html#gpiozero.Button)** components:

```
from gpiozero import LED, Buzzer, Button
from signal import pause
button = Button(2)
buzzer = Buzzer(3)red = LED(4)amber = LED(5)green = LED(6)things = [red, amber, green, buzzer]
def things_on():
     for thing in things:
         thing.on()
def things_off():
     for thing in things:
         thing.off()
button.when pressed = things on
button.when released = things off
pause()
```
## **2.16. Full color LED**

13/3/2019 2. Basic Recipes — Gpiozero 1.5.0 Documentation

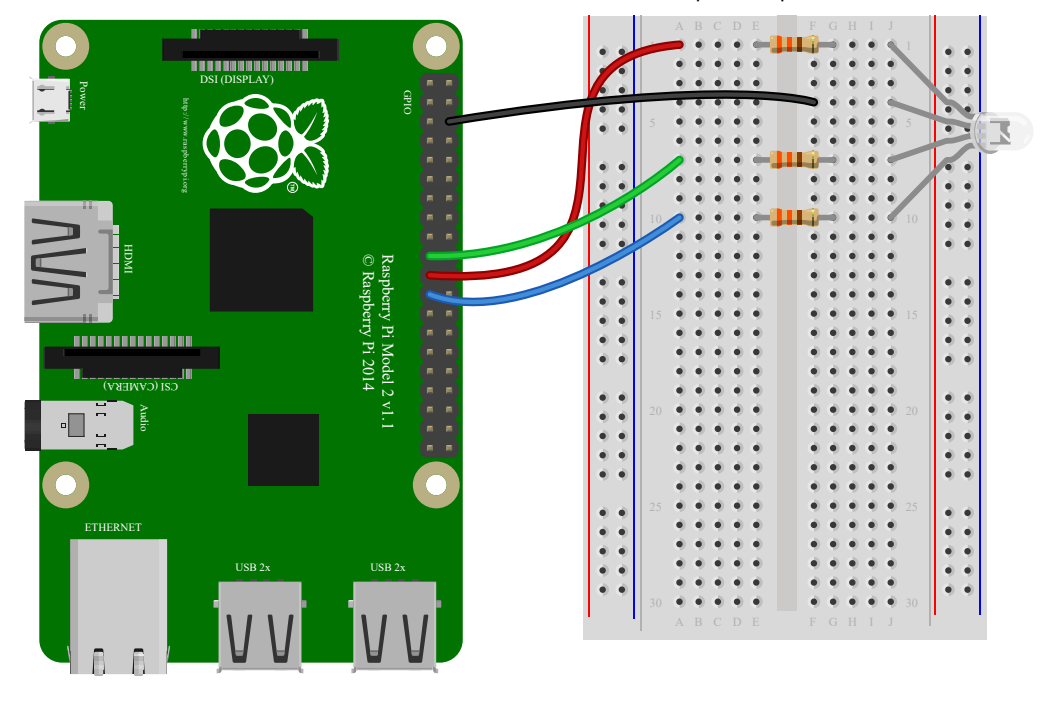

Making colours with an **[RGBLED](https://gpiozero.readthedocs.io/en/stable/api_output.html#gpiozero.RGBLED)**:

```
from gpiozero import RGBLED
from time import sleep
from __future__ import division # required for python 2
led = RGBLED(red=9, green=10, blue=11)
led.red = 1 # full red
sleep(1)
led.red = 0.5 # half red
sleep(1)
led.color = (0, 1, 0) # full green
sleep(1)
led.color = (1, 0, 1) # magenta
sleep(1)
led.color = (1, 1, 0) # yellow
sleep(1)
led.color = (0, 1, 1) # cyan
sleep(1)
led.color = (1, 1, 1) # white
sleep(1)
led.color = (0, 0, 0) # off
sleep(1)
# slowly increase intensity of blue
for n in range(100):
    led. blue = n/100 sleep(0.1)
```
#### **2.17. Motion sensor**

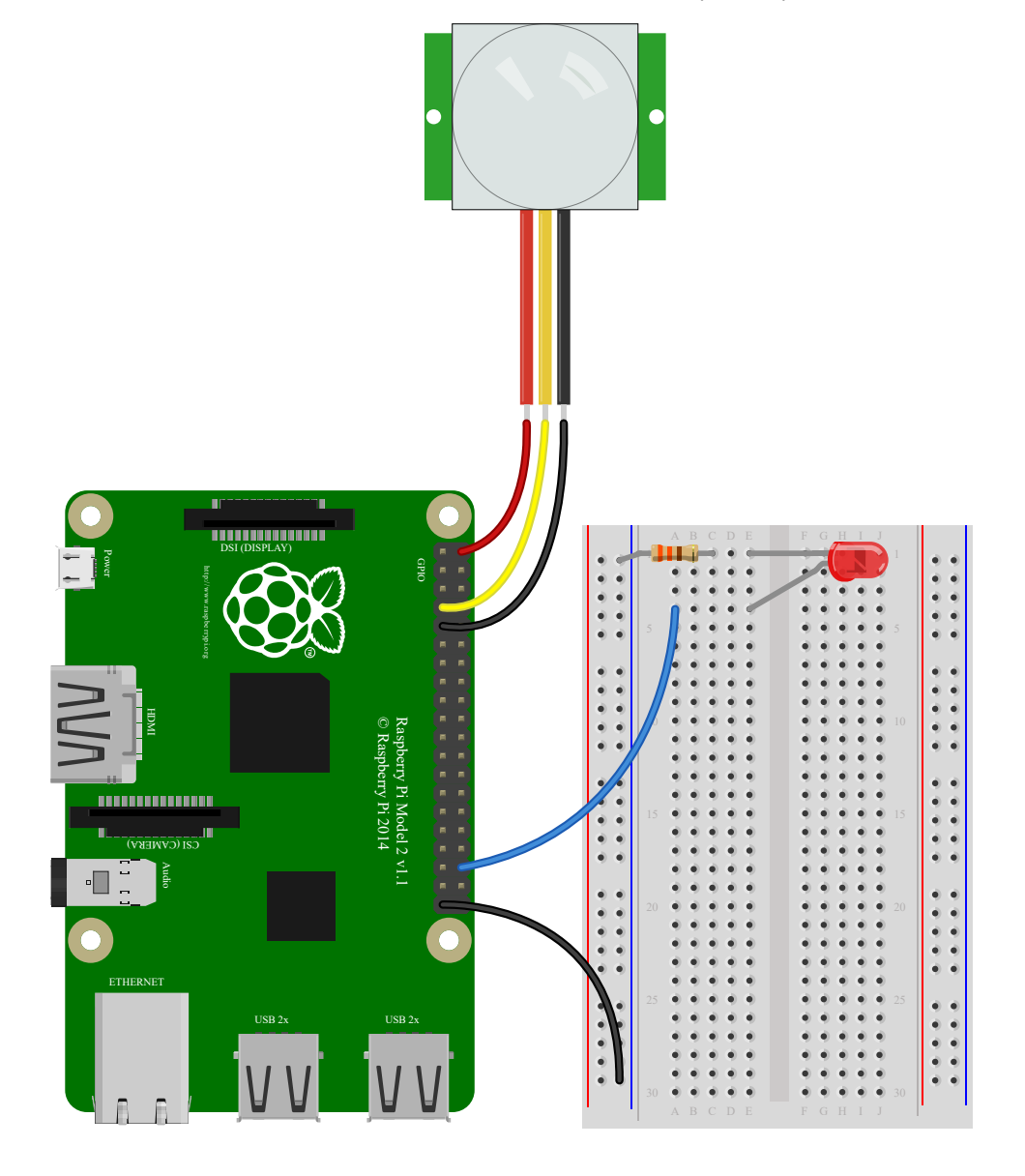

Light an **[LED](https://gpiozero.readthedocs.io/en/stable/api_output.html#gpiozero.LED)** when a **[MotionSensor](https://gpiozero.readthedocs.io/en/stable/api_input.html#gpiozero.MotionSensor)** detects motion:

```
from gpiozero import MotionSensor, LED
from signal import pause
pir = MotionSensor(4)
led = LED(16)pir.when_motion = led.on
pir.when_no_motion = led.off
pause()
```
## **2.18. Light sensor**

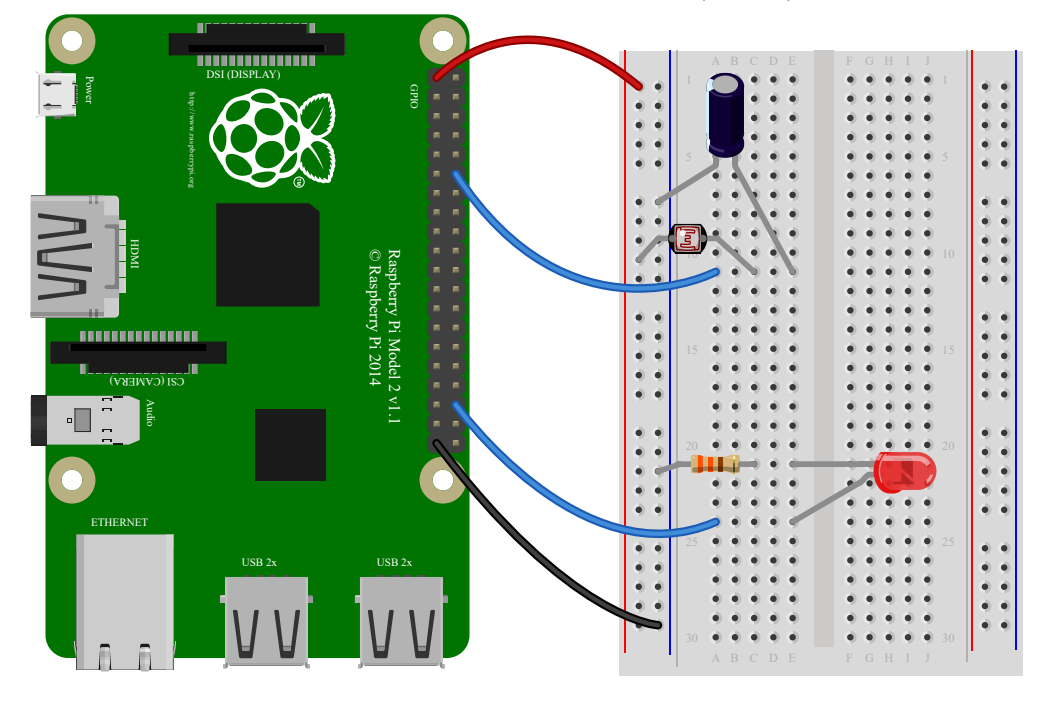

Have a **[LightSensor](https://gpiozero.readthedocs.io/en/stable/api_input.html#gpiozero.LightSensor)** detect light and dark:

```
from gpiozero import LightSensor
sensor = LightSensor(18)
while True:
     sensor.wait_for_light()
     print("It's light! :)")
     sensor.wait_for_dark()
     print("It's dark :(")
```
Run a function when the light changes:

```
from gpiozero import LightSensor, LED
from signal import pause
sensor = LightSensor(18)
led = LED(16)sensor.when_dark = led.on
sensor.when_light = led.off
pause()
```
Or make a **[PWMLED](https://gpiozero.readthedocs.io/en/stable/api_output.html#gpiozero.PWMLED)** change brightness according to the detected light level:

```
from gpiozero import LightSensor, PWMLED
from signal import pause
sensor = LightSensor(18)
led = PWMLED(16)led.source = sensor
pause()
```
## **2.19. Distance sensor**

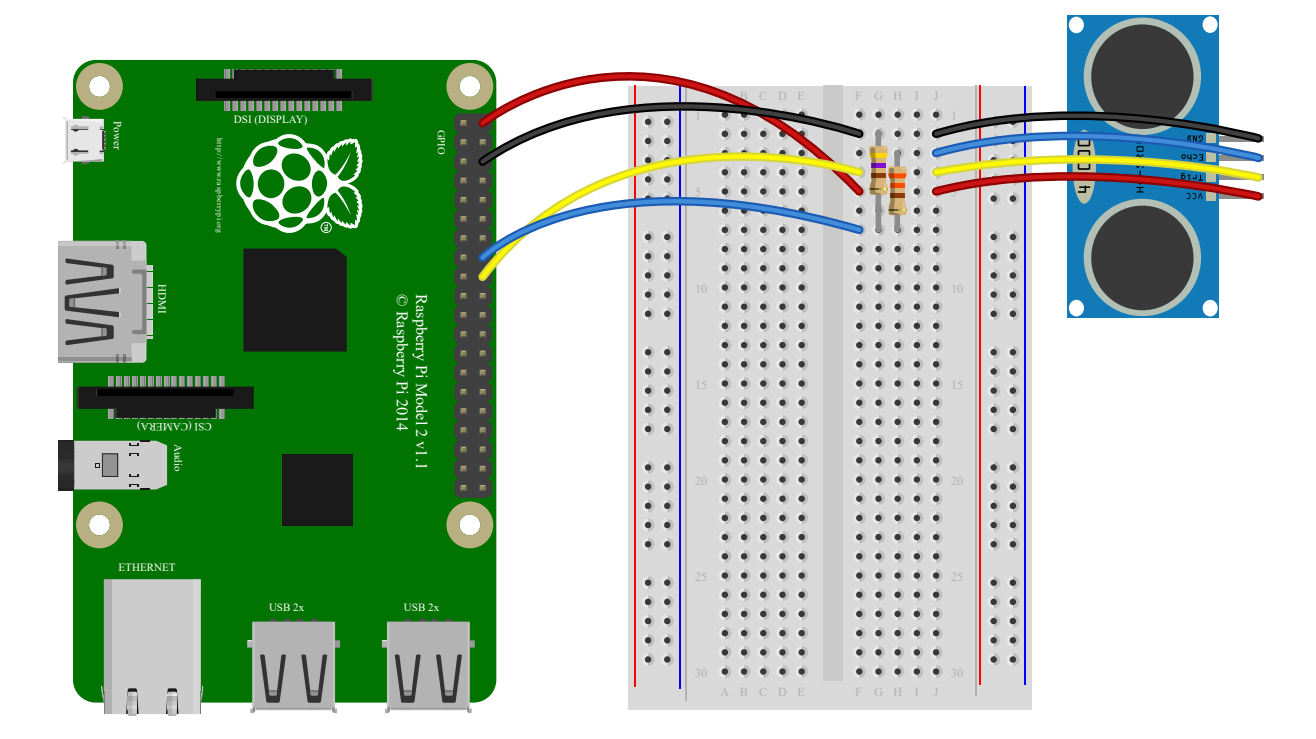

#### **Note**

In the diagram above, the wires leading from the sensor to the breadboard can be omitted; simply plug the sensor directly into the breadboard facing the edge (unfortunately this is difficult to illustrate in the diagram without the sensor's diagram obscuring most of the breadboard!)

Have a **[DistanceSensor](https://gpiozero.readthedocs.io/en/stable/api_input.html#gpiozero.DistanceSensor)** detect the distance to the nearest object:

```
from gpiozero import DistanceSensor
from time import sleep
sensor = DistanceSensor(23, 24)
while True:
     print('Distance to nearest object is', sensor.distance, 'm')
     sleep(1)
```
Run a function when something gets near the sensor:

```
from gpiozero import DistanceSensor, LED
from signal import pause
sensor = DistanceSensor(23, 24, max distance=1, threshold distance=0.2)
led = LED(16)sensor.when_in_range = led.on
sensor.when_out_of_range = led.off
pause()
```
#### **2.20. Motors**

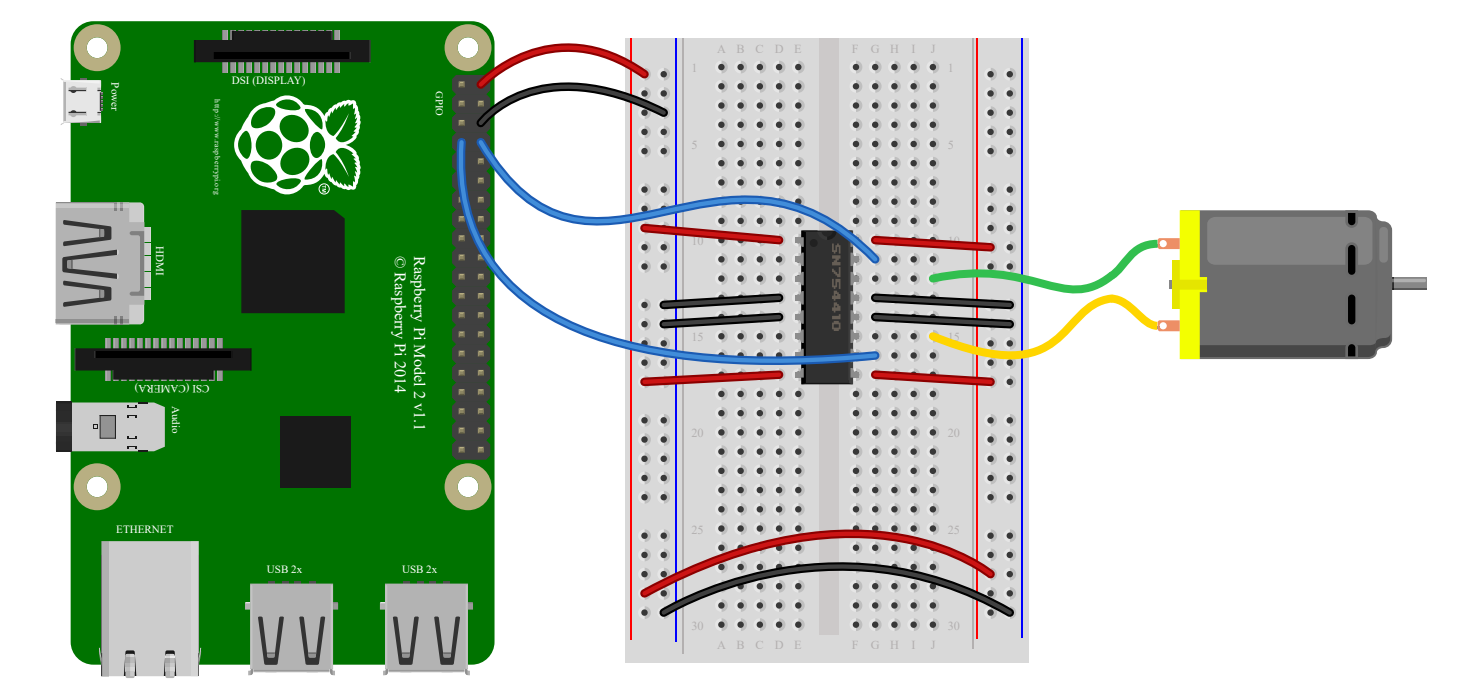

Spin a **[Motor](https://gpiozero.readthedocs.io/en/stable/api_output.html#gpiozero.Motor)** around forwards and backwards:

```
from gpiozero import Motor
from time import sleep
motor = Motor(forward=4, backward=14)
while True:
     motor.forward()
     sleep(5)
     motor.backward()
     sleep(5)
```
## **2.21. Robot**

13/3/2019 2. Basic Recipes — Gpiozero 1.5.0 Documentation

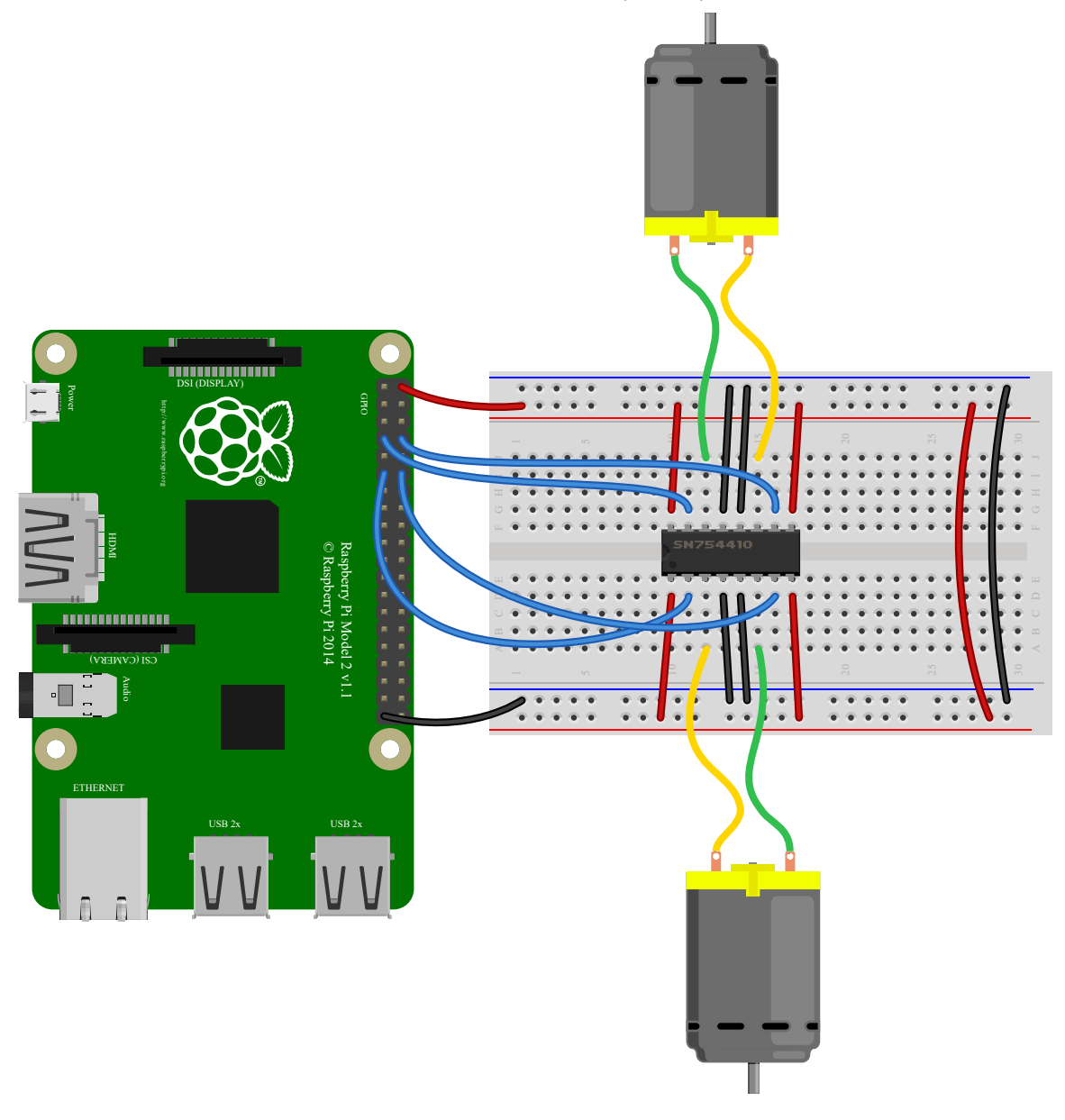

Make a **[Robot](https://gpiozero.readthedocs.io/en/stable/api_boards.html#gpiozero.Robot)** drive around in (roughly) a square:

```
from gpiozero import Robot
from time import sleep
robot = Robot(left=(4, 14), right=(17, 18))for i in range(4):
     robot.forward()
     sleep(10)
     robot.right()
     sleep(1)
```
Make a robot with a distance sensor that runs away when things get within 20cm of it:

```
from gpiozero import Robot, DistanceSensor
from signal import pause
sensor = DistanceSensor(23, 24, max_distance=1, threshold_distance=0.2)
robot = Robot(left=(4, 14), right=(17, 18))
sensor.when in range = robot.backward
sensor.when out of range = robot.stop
pause()
```
## **2.22. Button controlled robot**

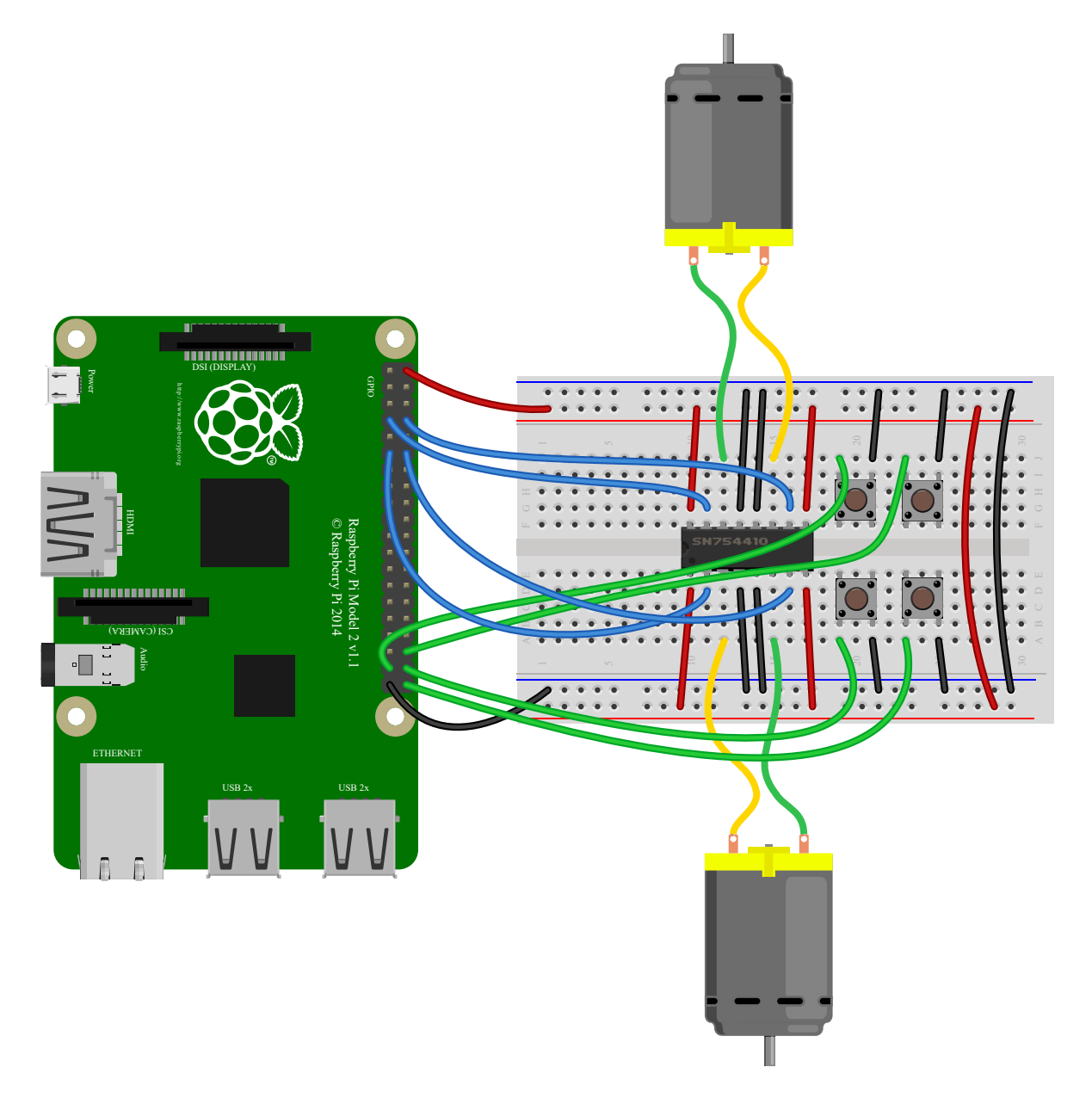

Use four GPIO buttons as forward/back/left/right controls for a robot:

```
from gpiozero import Robot, Button
from signal import pause
robot = Robot(left=(4, 14), right=(17, 18))left = Butteron(26)right = Butteron(16)fw = Button(21)bw = Button(20)fw.when_pressed = robot.forward
fw.when_released = robot.stop
left.when_pressed = robot.left
left.when_released = robot.stop
right.when_pressed = robot.right
right.when_released = robot.stop
bw.when_pressed = robot.backward
bw.when_released = robot.stop
pause()
```
## **2.23. Keyboard controlled robot**

13/3/2019 2. Basic Recipes — Gpiozero 1.5.0 Documentation

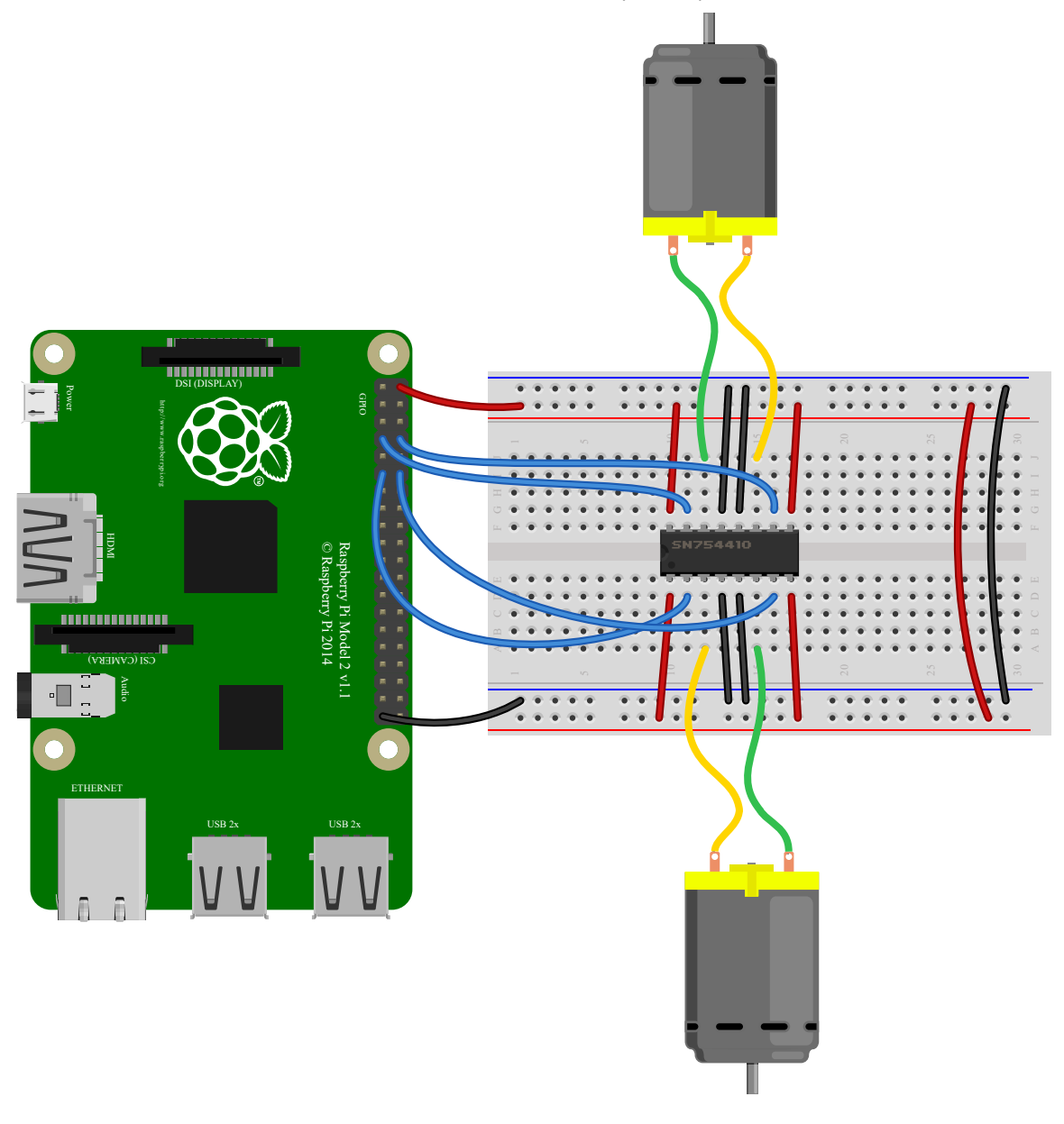

Use up/down/left/right keys to control a robot:

```
import curses
from gpiozero import Robot
robot = Robot(left=(4, 14), right=(17, 18))actions = \{ curses.KEY_UP: robot.forward,
     curses.KEY_DOWN: robot.backward,
     curses.KEY_LEFT: robot.left,
     curses.KEY_RIGHT: robot.right,
}
def main(window):
     next_key = None
     while True:
         curses.halfdelay(1)
         if next_key is None:
            key = window.getch() else:
             key = next_key
             next_key = None
        if key != -1:
             # KEY PRESSED
             curses.halfdelay(3)
             action = actions.get(key)
             if action is not None:
                 action()
            next key = keywhile next key == key:
                next key = window.getch() # KEY RELEASED
             robot.stop()
curses.wrapper(main)
```
#### **Note**

This recipe uses the standard **[curses](https://docs.python.org/3.5/library/curses.html#module-curses)** module. This module requires that Python is running in a terminal in order to work correctly, hence this recipe will *not* work in environments like IDLE.

If you prefer a version that works under IDLE, the following recipe should suffice:

```
from gpiozero import Robot
from evdev import InputDevice, list_devices, ecodes
robot = Robot(left=(4, 14), right=(17, 18))# Get the list of available input devices
devices = [InputDevice(device) for device in list_devices()]
# Filter out everything that's not a keyboard. Keyboards are defined as any
# device which has keys, and which specifically has keys 1..31 (roughly Esc,
# the numeric keys, the first row of QWERTY plus a few more) and which does
# *not* have key 0 (reserved)
must have = \{i \text{ for } i \text{ in } range(1, 32)\}\must_not_have = {0}
devices = \lceil dev
     for dev in devices
     for keys in (set(dev.capabilities().get(ecodes.EV_KEY, [])),)
    if must have.issubset(keys)
    and must not have.isdisjoint(keys)
]
# Pick the first keyboard
keyboard = devices[0]keypress_actions = {
     ecodes.KEY_UP: robot.forward,
     ecodes.KEY_DOWN: robot.backward,
     ecodes.KEY_LEFT: robot.left,
    ecodes.KEY_RIGHT: robot.right,
}
for event in keyboard.read_loop():
     if event.type == ecodes.EV_KEY and event.code in keypress_actions:
         if event.value == 1: # key pressed
            keypress actions[event.code]()
         if event.value == 0: # key released
             robot.stop()
```
**Note**

This recipe uses the third-party  $\vert$  evdev module. Install this library with sudo pip3 install evdev first. Be aware that evdev will only work with local input devices; this recipe will *not* work over SSH.

#### **2.24. Motion sensor robot**

13/3/2019 2. Basic Recipes — Gpiozero 1.5.0 Documentation

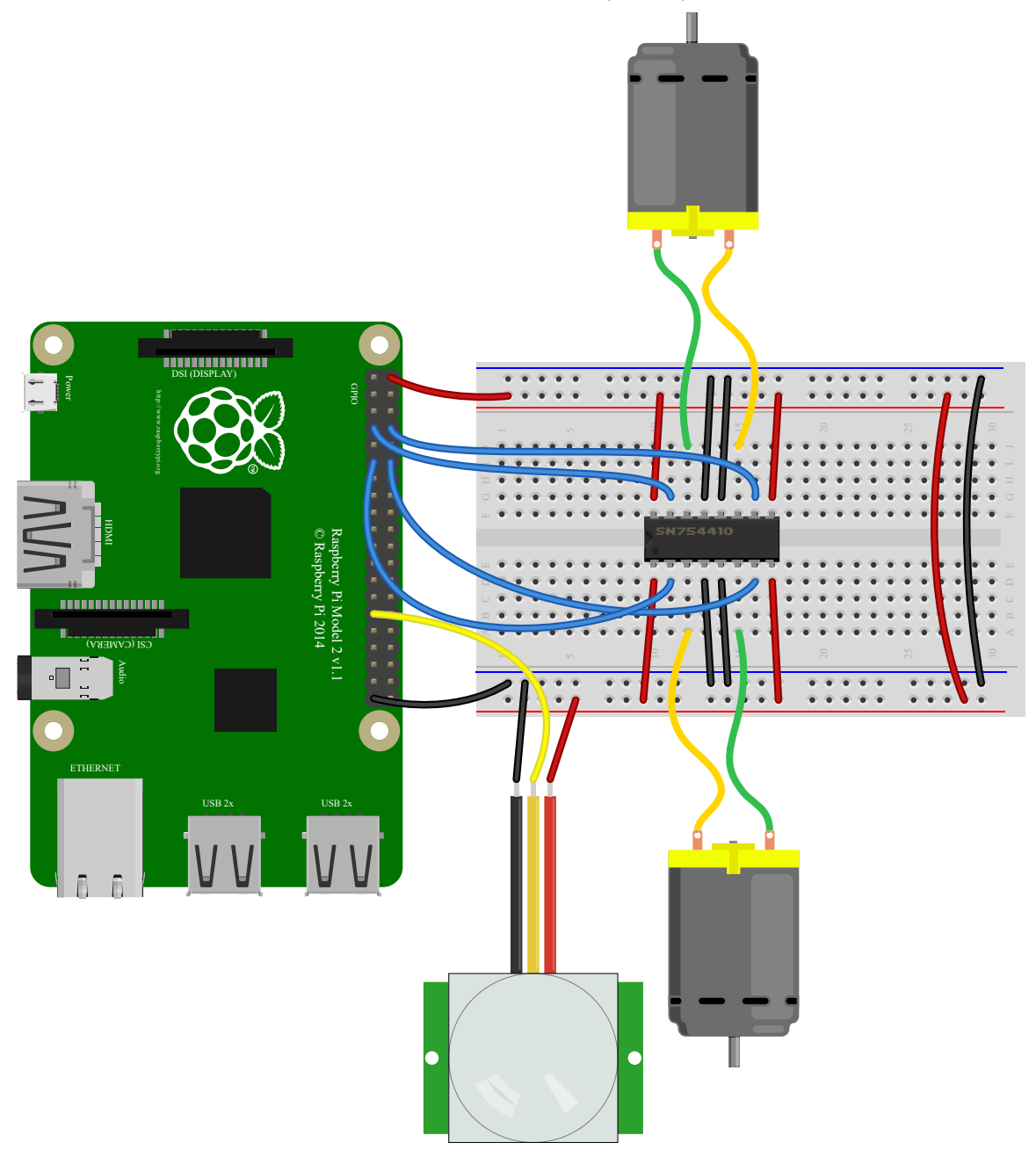

Make a robot drive forward when it detects motion:

```
from gpiozero import Robot, MotionSensor
from signal import pause
robot = Robot(left=(4, 14), right=(17, 18))
pir = MotionSensor(5)
pir.when motion = robot.forward
pir.when_no_motion = robot.stop
pause()
```
Alternatively:

```
from gpiozero import Robot, MotionSensor
from gpiozero.tools import zip_values
from signal import pause
robot = Robot(left=(4, 14), right=(17, 18))
pir = MotionSensor(5)
robot.source = zip_values(pir, pir)
pause()
```
### **2.25. Potentiometer**

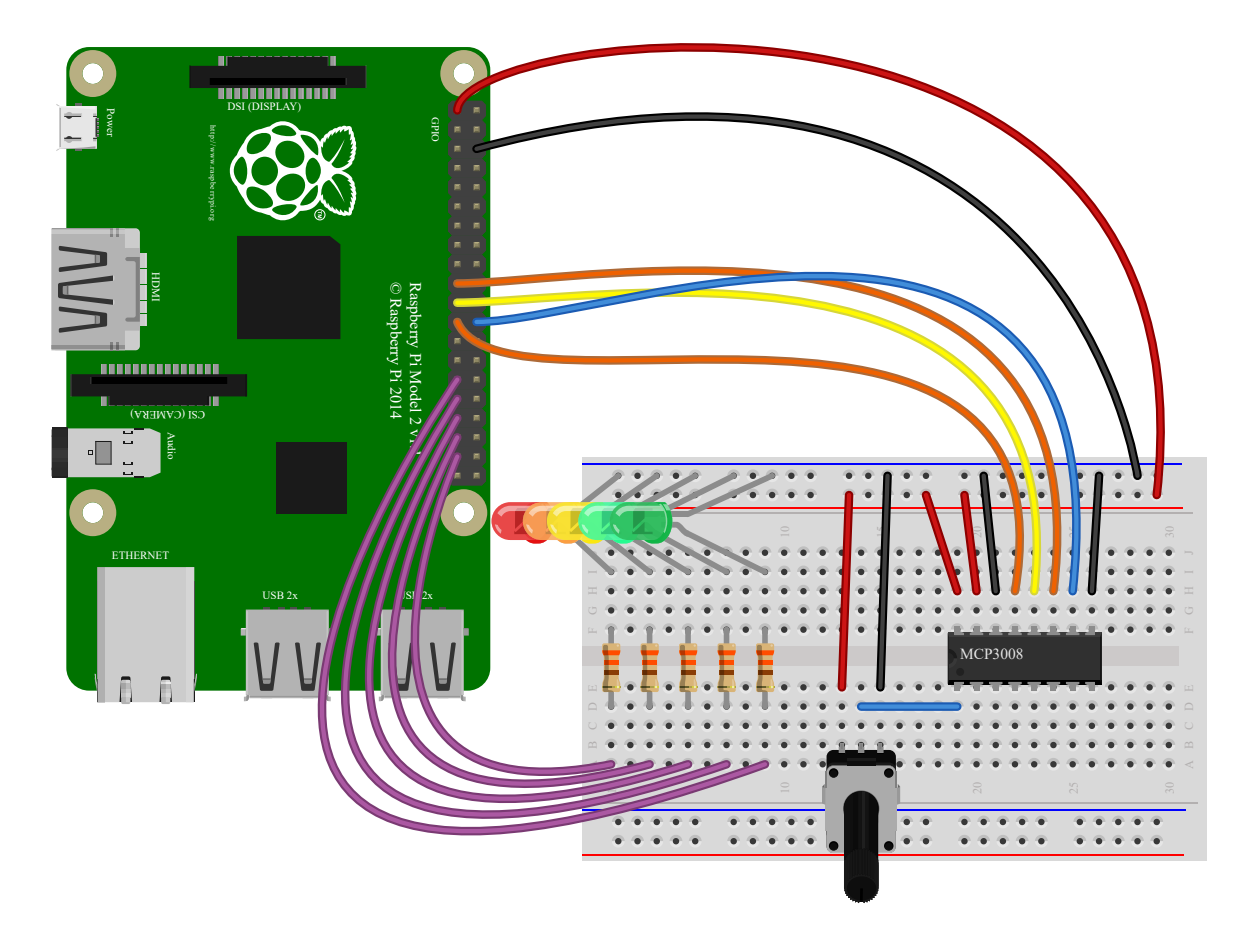

Continually print the value of a potentiometer (values between 0 and 1) connected to

a **[MCP3008](https://gpiozero.readthedocs.io/en/stable/api_spi.html#gpiozero.MCP3008)** analog to digital converter:

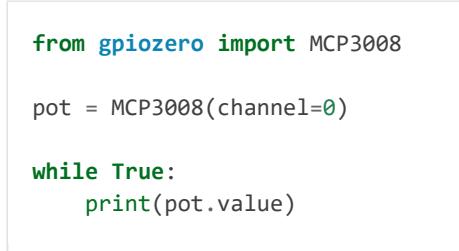

Present the value of a potentiometer on an LED bar graph using PWM to represent states that won't "fill" an LED:

```
from gpiozero import LEDBarGraph, MCP3008
from signal import pause
graph = LEDBarGraph(5, 6, 13, 19, 26, pwm=True)
pot = MCP3008(channel=0)
graph.source = pot
pause()
```
## **2.26. Measure temperature with an ADC**

Wire a TMP36 temperature sensor to the first channel of an **[MCP3008](https://gpiozero.readthedocs.io/en/stable/api_spi.html#gpiozero.MCP3008)** analog to digital converter:

```
from gpiozero import MCP3008
from time import sleep
def convert_temp(gen):
     for value in gen:
         yield (value * 3.3 - 0.5) * 100
\text{adc} = \text{MCP}3008(\text{channel}=0)for temp in convert temp(adc.values):
     print('The temperature is', temp, 'C')
     sleep(1)
```
#### **2.27. Full color LED controlled by 3 potentiometers**

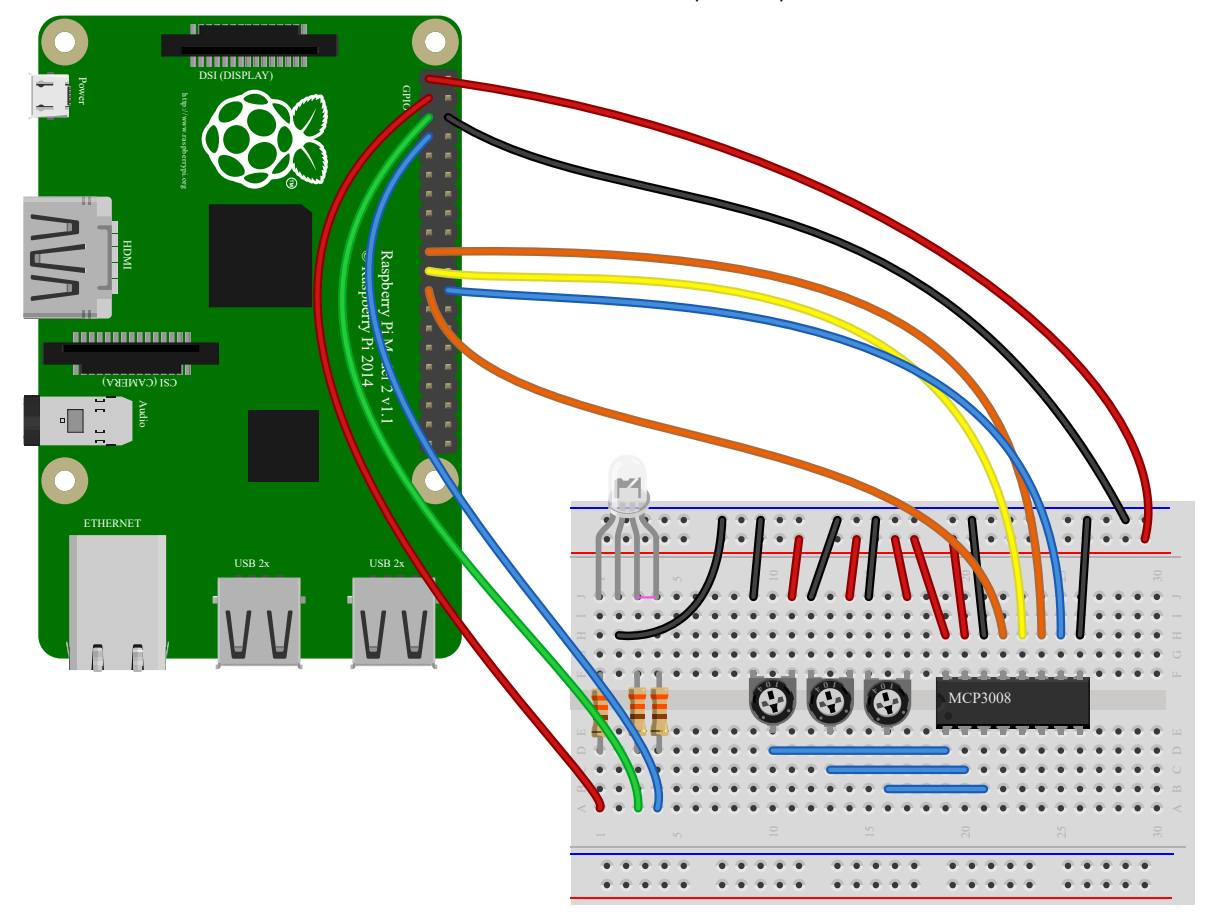

Wire up three potentiometers (for red, green and blue) and use each of their values to make up the colour of the LED:

```
from gpiozero import RGBLED, MCP3008
led = RGBLED(red=2, green=3, blue=4)
red_pot = MCP3008(channel=0)
green_pot = MCP3008(channel=1)
blue_pot = MCP3008(channel=2)
while True:
     led.red = red_pot.value
     led.green = green_pot.value
     led.blue = blue_pot.value
```
Alternatively, the following example is identical, but uses the [source](https://gpiozero.readthedocs.io/en/stable/api_generic.html#gpiozero.SourceMixin.source) property rather than

a **[while](https://docs.python.org/3.5/reference/compound_stmts.html#while)** loop:

```
from gpiozero import RGBLED, MCP3008
from gpiozero.tools import zip_values
from signal import pause
led = RGBLED(2, 3, 4)red pot = MCP3008(0)green_pot = MCP3008(1)
blue pot = MCP3008(2)led.source = zip_values(red_pot, green_pot, blue_pot)
pause()
```
#### **2.28. Timed heat lamp**

If you have a pet (e.g. a tortoise) which requires a heat lamp to be switched on for a certain amount of time each day, you can use an [Energenie Pi-mote](https://energenie4u.co.uk/catalogue/product/ENER002-2PI) to remotely control the lamp, and the **[TimeOfDay](https://gpiozero.readthedocs.io/en/stable/api_internal.html#gpiozero.TimeOfDay)** class to control the timing:

```
from gpiozero import Energenie, TimeOfDay
from datetime import time
from signal import pause
lamp = Energenie(1)
daytime = TimeOfDay(time(8), time(20))
lamp.source = daytime
lamp.source delay = 60pause()
```
#### **2.29. Internet connection status indicator**

You can use a pair of green and red LEDs to indicate whether or not your internet connection is working. Simply use the **[PingServer](https://gpiozero.readthedocs.io/en/stable/api_internal.html#gpiozero.PingServer)** class to identify whether a ping to *google.com* is successful. If successful, the green LED is lit, and if not, the red LED is lit:

```
from gpiozero import LED, PingServer
from gpiozero.tools import negated
from signal import pause
green = LED(17)red = LED(18)google = PingServer('google.com')
green.source = google
green.source_delay = 60
red.source = negated(green)
pause()
```
## **2.30. CPU Temperature Bar Graph**

You can read the Raspberry Pi's own CPU temperature using the built-in **[CPUTemperature](https://gpiozero.readthedocs.io/en/stable/api_internal.html#gpiozero.CPUTemperature)** class, and display this on a "bar graph" of LEDs:

```
from gpiozero import LEDBarGraph, CPUTemperature
from signal import pause
cpu = CPUTemperature(min_temp=50, max_temp=90)
leds = LEDBarGraph(2, 3, 4, 5, 6, 7, 8, pwm=True)
leds.source = cpu
pause()
```
### **2.31. More recipes**

Continue to:

- [Advanced Recipes](https://gpiozero.readthedocs.io/en/stable/recipes_advanced.html)
- [Remote GPIO Recipes](https://gpiozero.readthedocs.io/en/stable/recipes_remote_gpio.html)